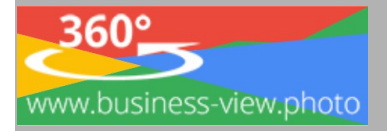

## **Kurzanleitung CardBoard VR-Brille**

## **Erleben Sie die Welt anders!**

Virtual Reality ist stark im kommen. Mittlerweile ist das Begehen virtueller Realitäten nicht mehr nur Gamern und Zockern von Computerspielen vorbehalten. Die Medienbranche ist bemüht die Angebote der breiten Masse anzubieten, hat die technischen Voraussetzungen vereinfacht und stets erweitert. Mittlerweile sind 360 Grad Aufnahmen einer sehr breiten Zielgruppe zugänglich. Wir geben uns nicht damit zufrieden, diesen Trend zu beobachten, sondern wir folgen ihm.

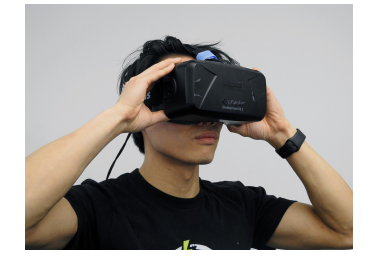

<https://business-view.photo/?p=4699>

## **VR für Reisebüros – Linkliste & Informationen**

Da Links Dynamisch sind, haben wird diese auf unserer Webseite, für verschiedene Reiseziele veröffentlicht [https://business-view.photo/?p=7817,](https://business-view.photo/?p=7817) nach einem Like oder Tweet können Sie die Links sehnen.

- 1. Rufen Sie direkt die entsprechende Seite mit Ihrem Smartphone und Google Chrom Browser, für die beste Darstellung auf.
- 2. Auf den jeweiligen Zielseiten, zum Beispiel AIDA, finden Sie die entsprechenden Rundgänge.
- 3. Sobald der Rundgang aufgerufen wurde, sollten Sie das VR-Symbol anklicken und Ihr Smartphone in die VR-Brille einlegen.

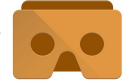

Viel Spaß beim Verkaufen!

## *Unser Marketingtipp!*

Bei uns im Shop erhalten Sie kostengünstige CardBoard VR-Brillen, versehen Sie diese mit einem Werbe Aufkleber, und einen Gutschein, für die nächste Reisebuchung, z.B. Reiseführer, Gratis Reisekrankenversicherung etc. und Verkaufen diese für 9,99 Euro in Ihrem Reisebüro – so lässt sich sogar Werbung verkaufen :-)